УПРАВЛЕНИЕ КУЛЬТУРЫ АДМИНИСТРАЦИИ ГОРОДА БЕЛГОРОДА МУНИЦИПАЛЬНОЕ БЮДЖЕТНОЕ УЧРЕЖДЕНИЕ КУЛЬТУРЫ **ЦЕНТРАЛИЗОВАННАЯ БИБЛИОТЕЧНАЯ СИСТЕМА ГОРОДА БЕЛГОРОДА**

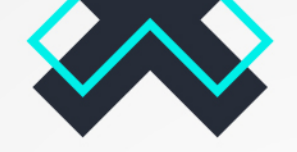

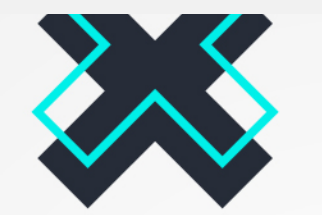

# **ВИЗУАЛЬНЫЙ КОНТЕНТ КАК СПОСОБ ПРИВЛЕЧЕНИЯ ПОЛЬЗОВАТЕЛЕЙ В СОЦИАЛЬНЫХ СЕТЯХ**

**Как сделать контент ВК более заметным и интересным для подписчиков?**

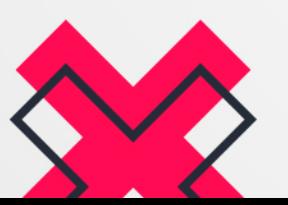

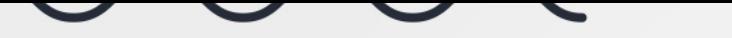

**1**

### **Создавайте уникальный контент**

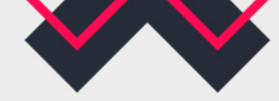

Умная лента ВКонтакте дает больший охват уникальным постам – это тексты, фото и видео, которые ранее не загружались в соцсеть. Более того, у ВКонтакте есть инструмент «Немезида» – отслеживает уникальность контента и наказывает сообщества, которые воруют контент в других пабликах. Среди наказаний: отключение сообщества от раздела с рекомендациями; отключение от рекламной сети; блокировка маркет-платформы; блокировка всех ссылок в постах.

Поэтому уникальный контент – мастхэв для продвижения ВКонтакте. Но если нет возможности постоянно генерить свой контент, можно брать чужой, но обязательно указывать первоисточник. Охваты это вряд ли повысит, но поможет избежать кары «Немезиды».

### **Не злоупотребляйте репостами в свою группу**

Во-первых, делая репост, вы стимулируете пользователей покинуть страницу, ведь он может прочесть пост и уйти читать первоисточник, а зачем это вам? Во-вторых, репосты сами по себе получают меньший охват, чем другие посты.

Если все-таки репост очень нужен, обязательно добавьте к нему комментарий от имени группы, чтобы пользователям было понятно, с какой целью вы предлагаете им почитать эту информацию.

### **Следите за количеством постов**

Алгоритмы умной ленты отслеживают, как часто вы публикуете записи и как реагирует на них аудитория. Если на постах почти нет реакций, ВКонтакте сочтет их неинтересными и не станет показывать всем подписчикам. А если таких постов будет много, вскоре может случиться, что ваши посты вообще перестанут появляться в ленте подписчиков.

Посты необходимо размещать регулярно - это 2-3 поста в неделю. Это сложно, но новые публикации будут отражаться в новостной ленте и привлекать внимание пользователей.

Сообщество должно жить! Ищите инфоповоды для публикаций: информационные сообщения, анонсы, отчеты, показы фото и видео. Не копируйте чужие материалы. Будьте максимально полезными для своих подписчиков.

Можно начать вести контент-план – это список тем для социальных медиа, составленный на определенный промежуток времени.

**2**

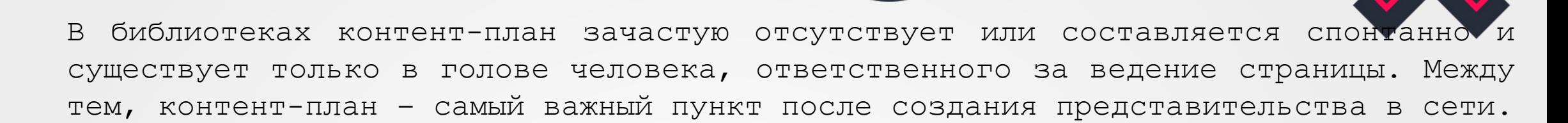

Из бесплатных способов составления контент-плана можно выделить Яндекскалендарь – это простой [минималистичный](https://calendar.yandex.ru/week?uid=20960147) инструмент планирования. В нем можно создать сколько угодно календарей с карточками задач, настраивать уведомления, подключать коллег и друзей для совместной работы.

Планировать контент заранее можно в самой группе ВК, с помощью отложенных записей (Подробнее про отложенные записи [https://vkgid.ru/posts/how-to-shedule](https://vkgid.ru/posts/how-to-shedule-post-in-vk)post-in-vk.

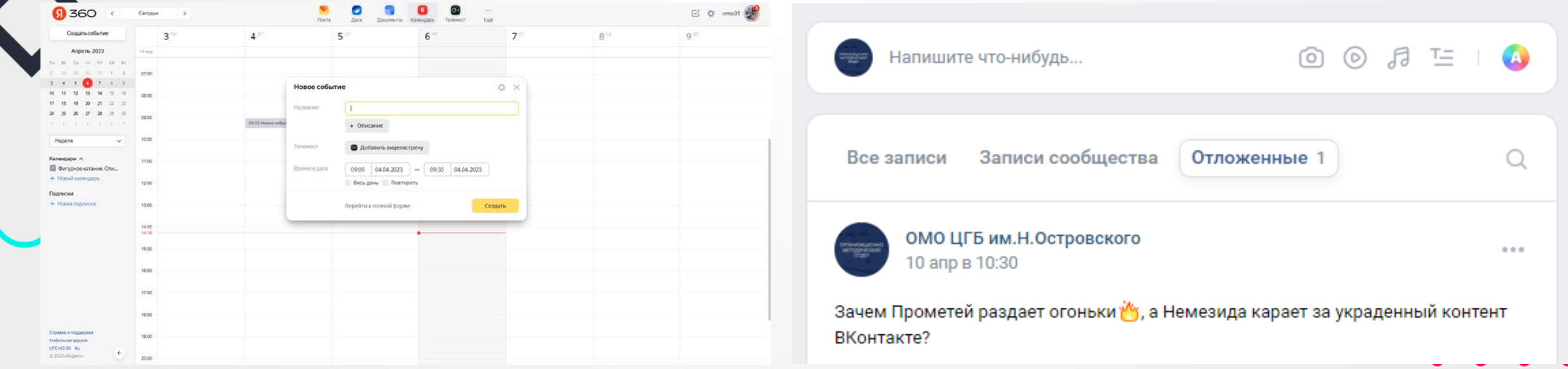

**3**

### **Уделите особое внимание первому абзацу**

60% пользователей социальных сетей не читают новости, а только просматривают их, т.е. в поле зрения попадают лишь заголовок сообщения и первый абзац. Первые слова решают, будет ли человек читать статью до конца. На принятие решения он потратит 10 секунд.

Кратко в одном абзаце изложите суть материала: кто? что? где? когда? почему? что дальше?

Чтобы пользователь заинтересовался новостью, важно с первых строк привлечь его внимание оригинальной подачей информации, изображением

**3 варианта правильных лид-абзацов: При написании первого абзаца избегайте следующего:**

- 1. Банальных клише: «В настоящее время современные технологии», «Спорт — это жизнь»;
- 2. Очевидных вещей: «Женщины отличаются от мужчин»;
- 3. Длинных предложений на несколько строк; 4. Придаточных предложений: они усложняют восприятие текста;
- 5. Большого количества цифр;
- 6. Цитат в первом абзаце;
- 7. Большого объема: не более 15 строк.

1. Начните с провокации. Поставьте под сомнение знания аудитории, но не в оскорбительной форме.

Пример: *«Чему учат библиотекаря», «Чем пахнет книга на самом деле»*

1. Вспомните классику. Читателя это зацепит Пример: *«Почему Канон Дойл хотел убить Шерлока Холмса», «Правда ли Бродский работал в морге?»*

1. Начните текст с проблемы.

Пример: *«Что мы знаем о головной боли?», «Эти книги лечат от хандры»*

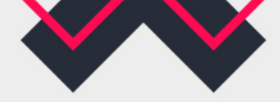

**Следите за объемом статей**

Найти «золотую середину» в публикациях очень сложно. Варианты объемов постов: «Вконтакте» – 500-700 символов.

Вы можете чередовать объемные и короткие сообщения

Подбирайте изображения или видео для каждой публикации: Фотографии, рисунки, схемы помогут раскрыть тему публикации шире, чем объемный текст.

Размер изображения должен быть не менее 200х200 пикселей.

Именно интересная картинка заставляет остановиться и прочитать сам текст. Это своего рода «якорь», который обязательно нужно использовать в создании поста.

### *По данным исследований:*

*текст – 52 просмотра; текст+фото – 59 просмотров; текст+видео – 71 просмотр; текст+фото+видео – 105 просмотров; текст+фото+видео+другой визуальный контент – 185 просмотров* **5**

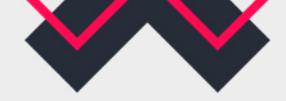

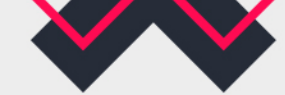

### **Анализируйте статистику публикаций**

Важно следить не только за количеством постов, но и за их статистикой – выдвигать гипотезы, почему один пост получил большой охват и много реакций, а другой – нет. Затем на основании этих гипотез тестировать разные виды контента в ВК, выбирать лучшие варианты и из них формировать контент-план.

Может оказаться, что для эффективного продвижения достаточно лишь трех постов в неделю, а не по два в день, как казалось ранее. Смотреть статистику можно внутри ВКонтакте:

информация по каждому отдельному посту есть в дополнительном меню публикации, скрытом за тремя точками;

информация по всем постам в целом – в настройках сообщества во вкладке «Статистика».

**7**

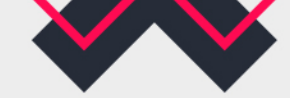

### **Взаимодействуйте с пользователем**

Аудитория ВКонтакте активно комментирует, лайкает и репостит чужой контент – этим надо пользоваться. Включайте в контент-маркетинг ВК вовлекающие публикации: устраивайте конкурсы, викторины и опросы для своих подписчиков; отвечайте на комментарии и отзывы подписчиков, вовлекайте их в диалог; создайте викторину среди пользователей и разыграйте небольшой приз, пригласите пользователя забрать приз в учреждении. Популярностью пользуются опросы. Они могут быть развлекательно-познавательными и контрольными.

### **Проводите акции**

Акции могут быть посвящены событию. Например «Угадай книгу по описанию» к Неделе книги для молодежи.

Акции могут быть Развлекательными. Например, флешбук: выложить фото на личной странице с книгой или на фоне экспозиции/ с концерта/ мероприятия с определенным #хештегом; записать видео, связанное с учреждением культуры с #хештегом.

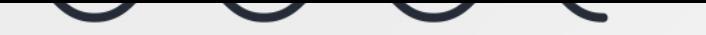

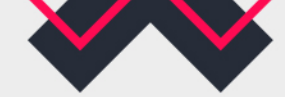

### **Используйте эмодзи**

Эмодзи имеют право на жизнь, если пост не состоит целиком из них. Но использовать их нужно с умом! Вот главные правила использования смайлов в контенте для пабликов ВК:

1.Использовать эмодзи как якорь, привлекающий внимание к важной информации;

2. Смайлики не должны заменять слова - пиктограмму считать сложнее, чем текст; не более 5 символов на один пост;

3.Отбивать с помощью эмодзи списки;

4.Разбавлять смайликами длинные полотна текста, чтобы сделать его структурированным и ярким.

ЛАМИНИРОВАНИЕ РЕСНИЦ МИКРОБЛЕЙДИНГ СПБ ОБУЧЕНИЕ 12 nvt a 14:59 е же жилые девушки же же ອິອິອິTpeбуются модели ອິອິອິ Не надо так. Работа с контентом ВКонтакте подразумевает на ламинирование ресниц 13.10.2017 в 11:30 с с с заботу о подписчике, а такой текст сложно воспринимать архитектура и окрашивание бровей 13.10.2017 в 15:00 в с Звоните в студию или пишите в лс администраторам!!!! • О О О • Нравится 1 • Комментировать + ◎ 664

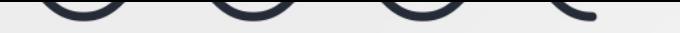

### **Создавайте разные рубрики**

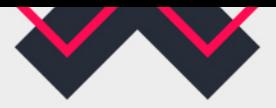

Поиск новостей по рубрикам позволяет вашим подписчикам читать только те посты, которые им интересны в вашем сообществе. Например они хотят посмотреть только афишу мероприятий или интересные подборки книг и вы можете помочь им в этом.

Успехом пользуются полезные и развлекательные рубрики:

- 1.рекомендации по чтению литературы;
- 2.отзывы на книги;
- 3.обзоры экспозиций и интересные факты;
- 4.цитаты высказывания известных людей, относящиеся к теме деятельности учреждения;
- 5.факты интересные события, относящиеся к деятельности учреждения
- 6.исследования статистические данные по теме;
- 7.тематические мифы и их опровержения.

### **Рубрики можно помечать хештегом.**

Например #библиотечные\_факты, #библионовости и т.д. С помощью них пользователи смогут делать поиск по вашей группе и читать, что им нужно.

Хештеги указываются от общего к частному, например: #Белгород #БиблиотекиБелгорода #ЦБСБелгорода #ЦГБОстровского #библионовости

**!!!Важно!!!** хештеги для рубрик должны быть уникальным.

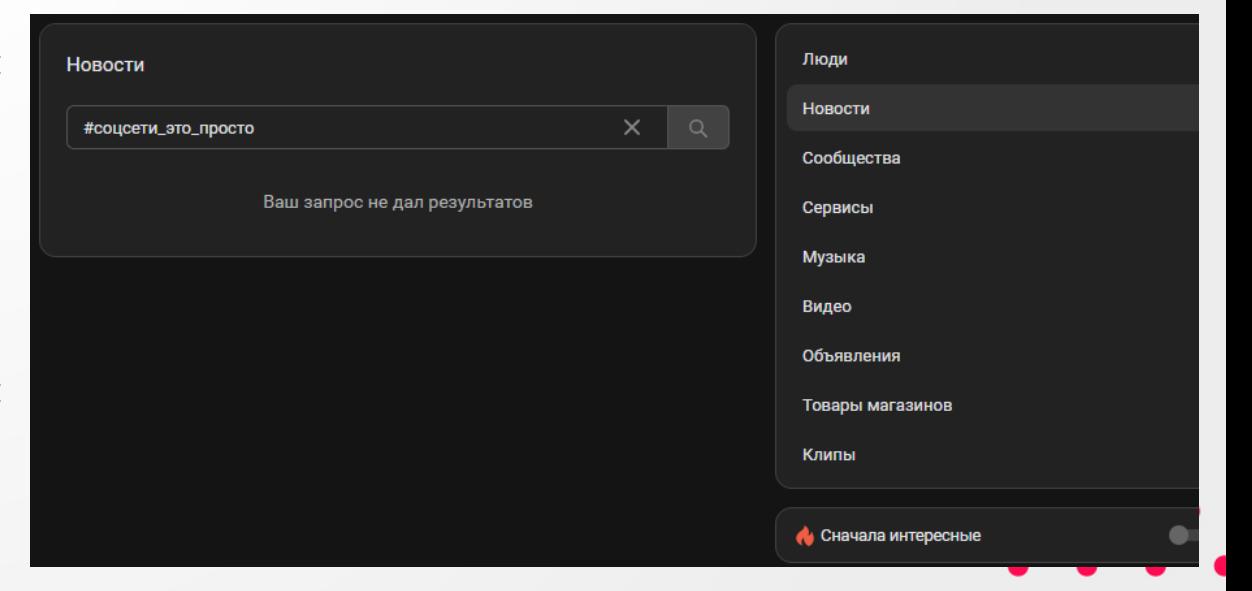

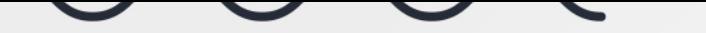

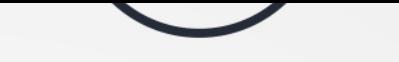

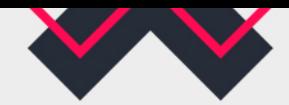

**Создавайте истории**

Истории позволяют делиться фотографиями и короткими видеороликами с друзьями и подписчиками.

**10**

Лента новостей пользователя в социальной сети перегружена информацией, что делает сервис «Истории» выгодным в публикации новостей.

В историях можно рассказывать о том, что интересного происходит в данный момент или связать короткое видео с каким-то событием.

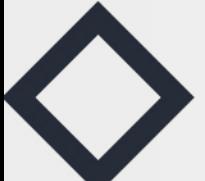

Участниками историй могут быть посетители.

Использование подобных сервисов позволит раскрыть деятельность учреждения культуры.

Преобладание визуального канала при получении информации позволяет привлечь внимание бОльшей аудитории.

Подробнее про истории ВК <https://vk.com/@vkstories-groups> Программа для создания сторис: **unfold** (android, ios), **canva** (android, ios, web), **CapCut** (android, ios).

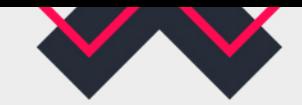

### **Используйте GIF и видео**

Гифки и видео – это формат контента ВКонтакте, который работает на привлечение и удержания внимания. Особенно в этом хороши короткие ролики, которые автоматически воспроизводятся при скроллинге ленты. Имейте в виду, что видео должны быть хорошего качества – 720p или 1080р.

Правда, видео с YouTube чаще получают более низкий охват, поэтому лучше загружайте напрямую во ВКонтакте.

Пример короткого ролика для визуала поста о книжных новинках: <https://disk.yandex.ru/i/1Yenz0rzVT9rYQ>

Везде на первое место по популярности сегодня выходят короткие видео. В социальной сети ВКонтакте такие видео называются «Клипы», в YouTube «Шортсы (Shorts)». Это короткие ролики в вертикальном формате, аналог Reels. Снимать Клипы может каждый, даже если он не обладает какими-то специальными знаниями и подготовкой.

Про клипы ВК <https://vk.com/@adminsclub-clips-for-communities> Про YouTube Shorts [https://www.youtube.com/intl/ru\\_ALL/creators/shorts/](https://www.youtube.com/intl/ru_ALL/creators/shorts/)

Пример удачной раскадровки короткого видео для социальных сетей 2/3/1/2 сек.

**Добавляйте иллюстрации к посту**

Они могут быть полностью нарисованными, собранными из разных деталей, построенными вокруг элемента, вырезанного из фото. Часто они лучше, чем фотографии, иллюстрируют пост, а тексты как часть таких картинок доносят основной смысл и тему поста.

### **Добавляйте текст на фото**

В отличие от Фейсбука\* и Инстаграма\*, ВКонтакте не снижает охват постов с надписью на картинке. И этим стоит пользоваться! Можно выносить на картинку заголовок или информацию об акции: визуал может зацепить тех, кто не обратил внимание на текст. Особенно это актуально для полезного и продающего контента для сообщества ВК.

# **УДИВИТЕЛЬНЫЕ @AKTЫ O ЛИТЕРАТУРЕ**

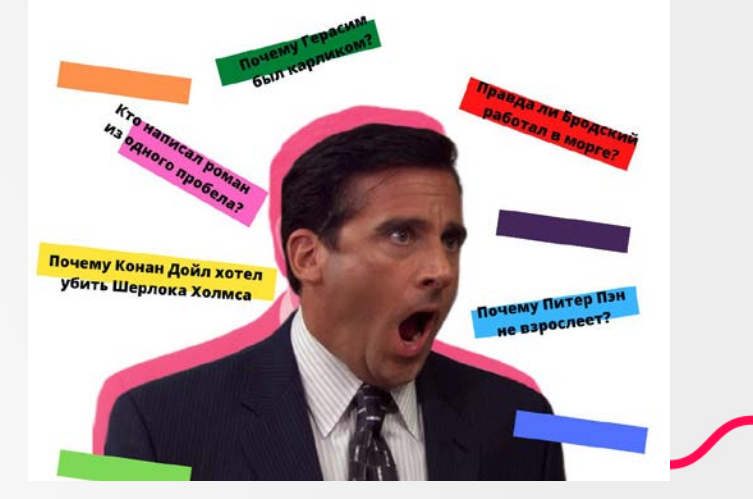

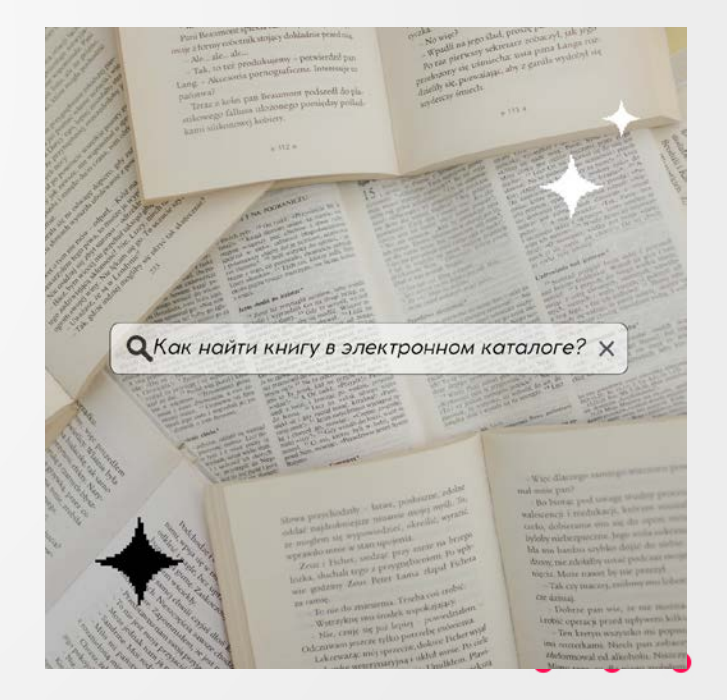

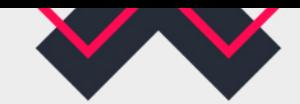

### **Создавайте мемы**

**13**

Интернет-мемы – это информация, представленная в той или иной форме, как правило, остроумная и ироническая, спонтанно приобретающая популярность, распространяясь в Интернете разнообразными способами.

\*Библиотека работает с 9-00\* Читатели в 8-30: мне только книжку сдать

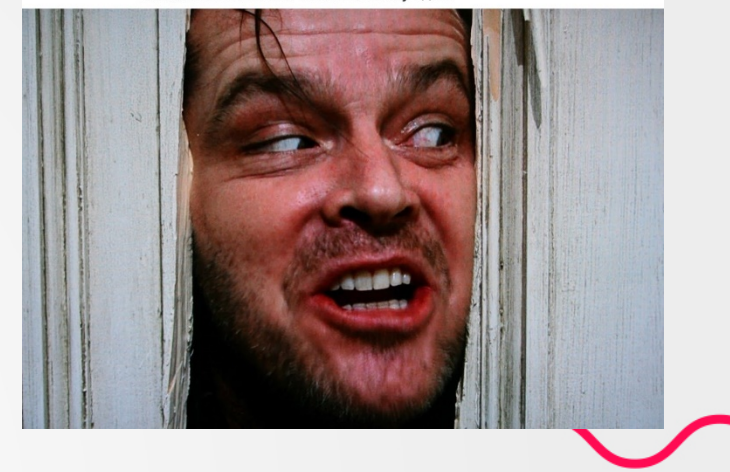

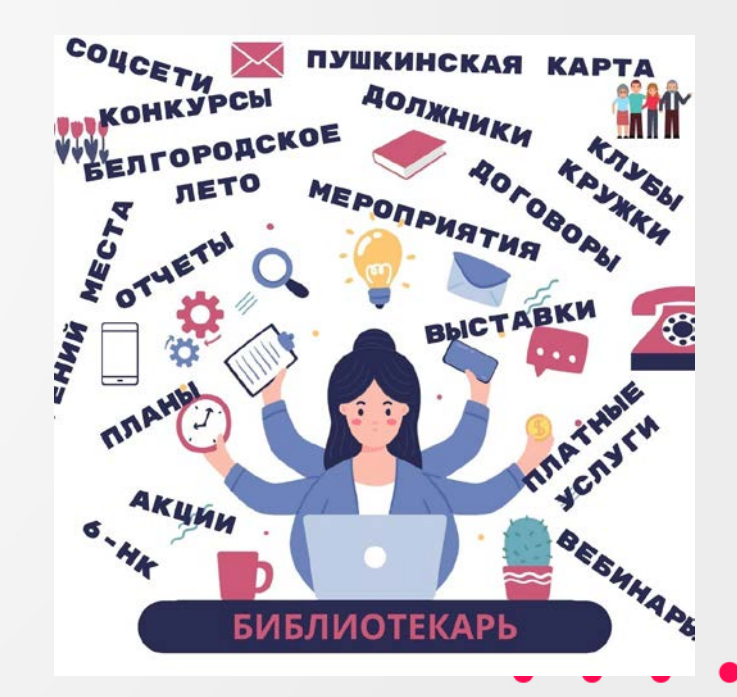

### **Пользуйтесь инфографикой**

Если нужно сделать сложное простым — используйте инфографику. Этот вид визуального контента информативен, компактен, нагляден и убедителен; инфографикой часто делятся. Удобно, когда все, что нужно, на одном экране — одного взгляда достаточно, чтобы понять, где у нас случилось (с), почему и зачем.

**14**

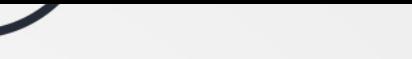

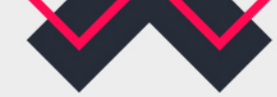

**Используйте правильные пропорции для фото**

ВКонтакте изображения для постов желательно публиковать в таких вариациях: 1:1, 3:2. Минимальный размер квадратного изображения -  $510\times510$  px В прямоугольных изображениях главное, чтобы соблюдались пропорции 3:2. Например, 800×600 px или 1000×800 px.

Обложка для статьи — 510x286 px.

Обложка сниппета Сниппет – это специальный блок, который появляется внизу под записью, когда вы добавляете ссылку на внешний сайт. Размер для изображения сниппета рекомендуется не менее 537x240 px.

```
Фото и видео для историй:
Минимальный размер для фотографий и видео – 1280x720 px.
Максимальный объем 5 ГБ.
Видеозаписи до 15 секунд и не больше 10 МБ.
Лучше брать вертикальные фото и видео.
```
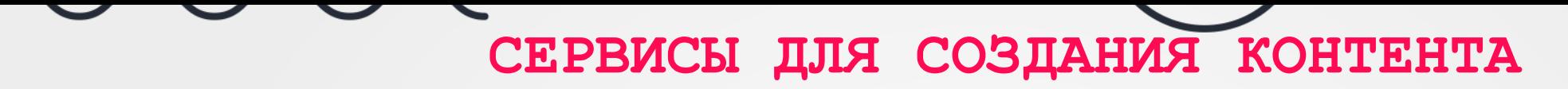

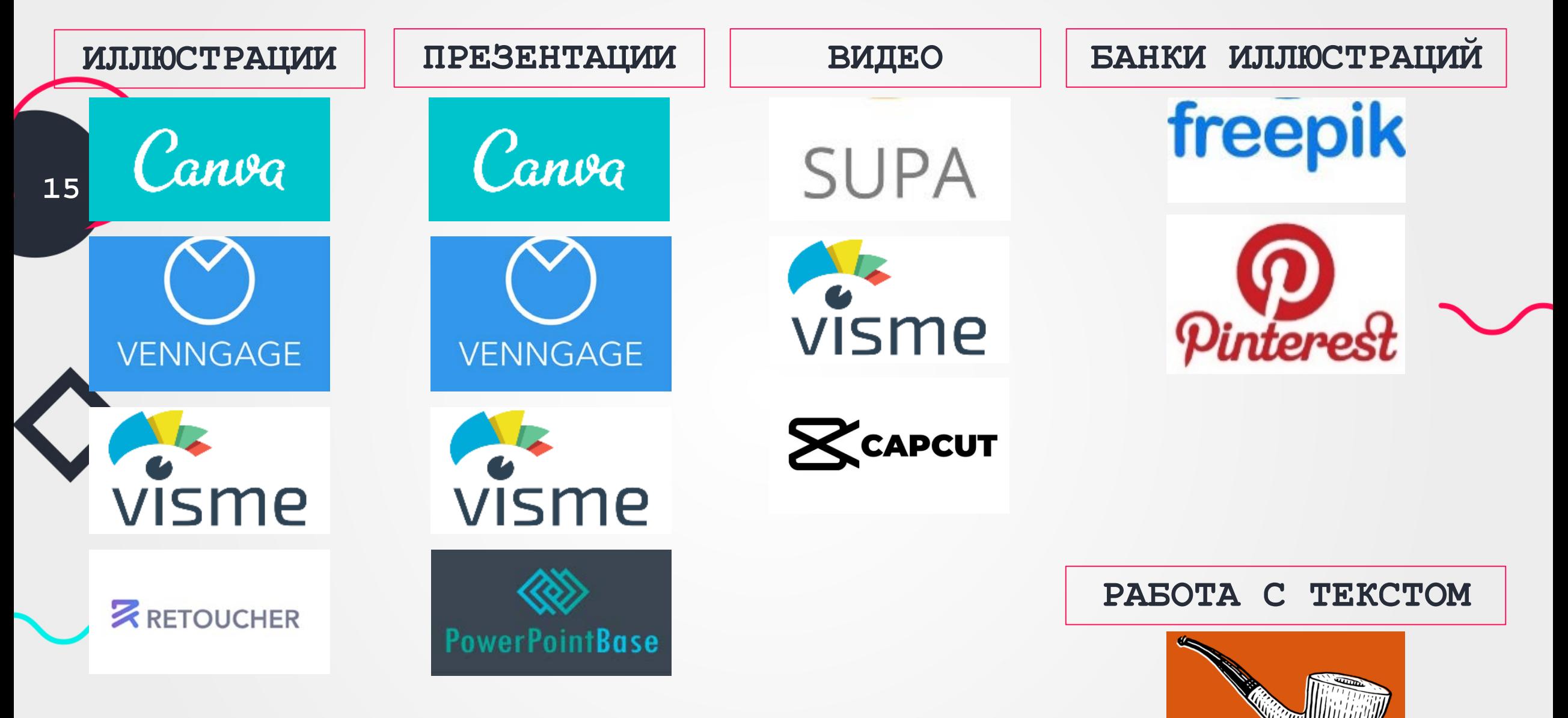

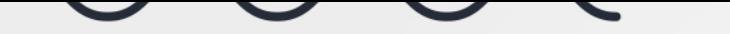

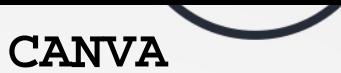

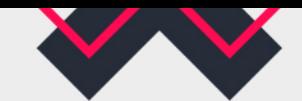

(android, ios, web) [https://www.canva.com](https://www.canva.com/)

Canva — простой и удобный онлайн-редактор для графического дизайна, позволяющий быстро и легко создавать классные креативы и экономить на этом время. Онлайн-редактор особенно подойдёт для создания логотипов, презентаций, карточек для маркетплейсов, рекламных креативов, лендингов и оформления для соцсетей. Сервис пытается сделать дизайн доступным для каждого, даже для тех, кто не умеет рисовать. Canva предоставляется как на платной, так и бесплатной основе.

Многие задачи можно решить в бесплатной версии. Даже здесь будут доступны сотни типов дизайнов и тысячи бесплатных шаблонов и фотографий — у Canva много интеграций с коллекциями изображений и генераторами иллюстраций.

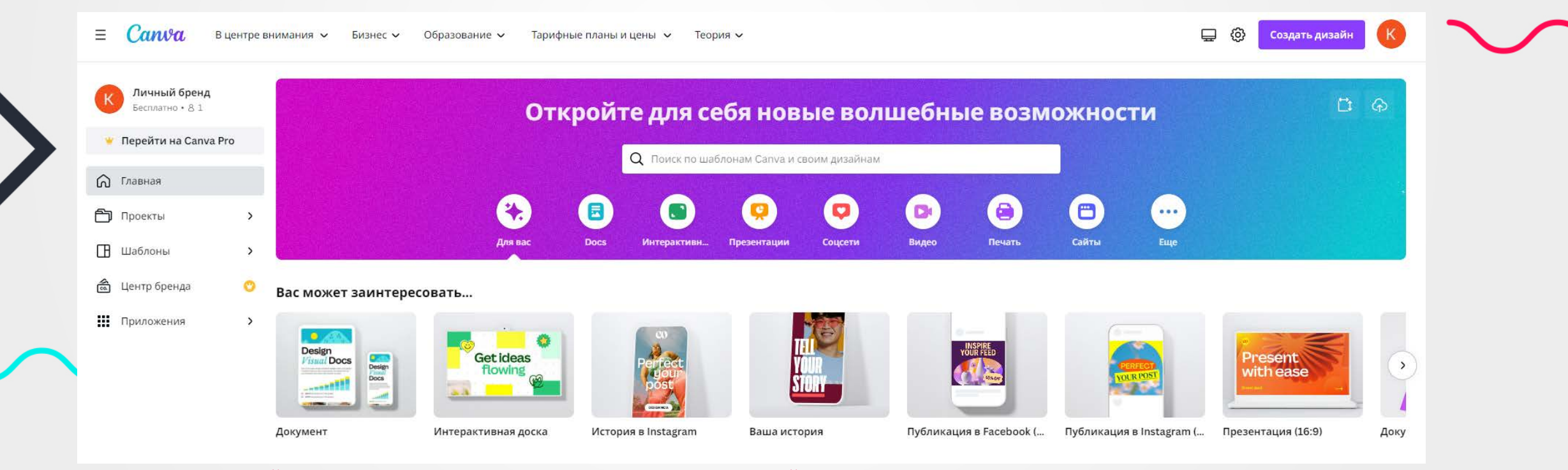

!!!! На данный момент Canva недоступна для пользователей из России, но как и другие многие программы ее можно открыть с помощью VPN (например, VPN-Free PRO, Hub VPN, Planet VPN, Proton VPN b и т.д.)

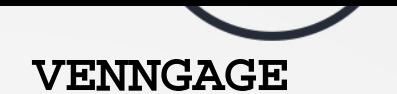

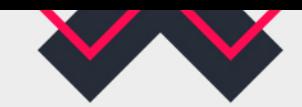

### (web) [https://infograph.venngage.com](https://infograph.venngage.com/)

Venngage — онлайн-сервис для создания профессиональной инфографики, ментальных карт, постеров, презентаций, листовок, баннеров, визиток и т.д.

*Выбор шаблона*

При первой авторизации в сервисе вам придётся пройти небольшой опрос, результаты которого повлияют на выдачу рекомендуемых шаблонов далее. После чего вы можете выбрать подходящий шаблон и на его основе начать создавать свою инфографику.

На этой вкладке вы можете воспользоваться поиском и различными фильтрами, чтобы найти тот самый дизайн. Фильтры есть не только по категориям (тематикам), но и по стоимости шаблона или размеру страницы.

*Редактор шаблона*

Работать в самом редакторе просто. Это всё равно что работать в любом графическом редакторе. Элементы можно перетаскивать, удалять, добавлять и редактировать.

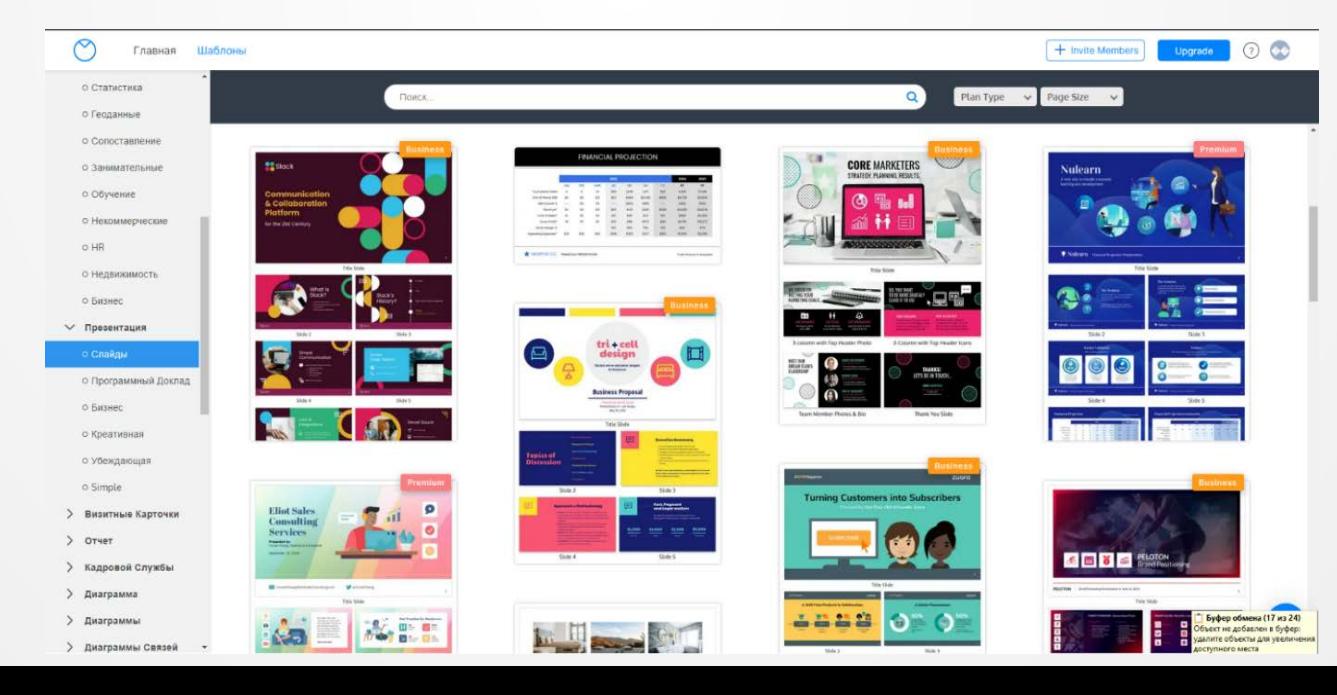

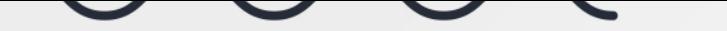

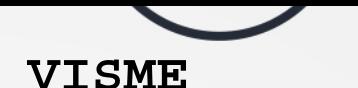

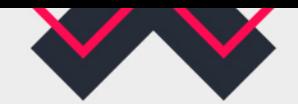

(android, ios, web) [https://visme.co](https://visme.co/)

Visme — это онлайн-инструмент для создания, редактирования, обмена и хранения визуальных материалов.

Мы можем использовать его как приложение для создания презентаций.

Помимо презентаций мы можем создавать шаблоны для инфографики, диаграмм, логотипов, раскадровок, графиков для постов в социальных сетях и в Интернете, бланков и других элементов.

Visme предлагает огромную библиотеку профессиональных шаблонов, стоковых изображений, анимации и других ресурсов.

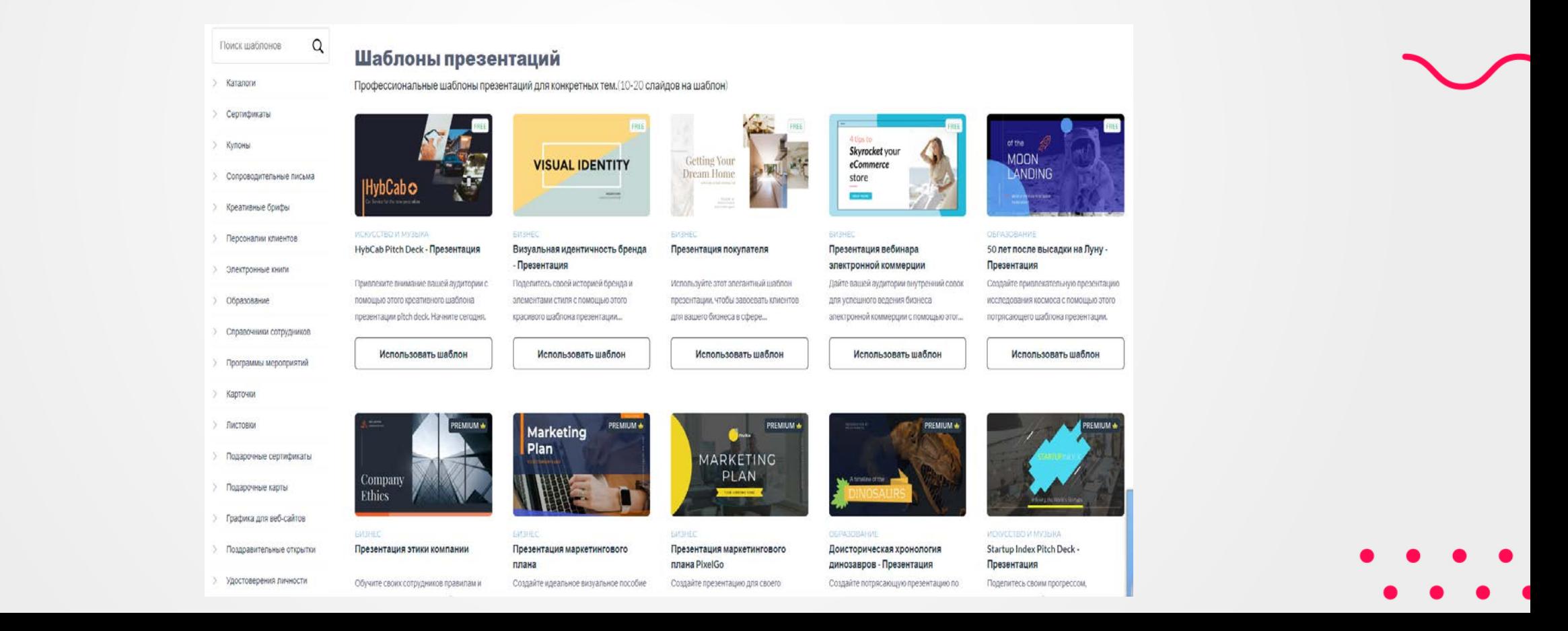

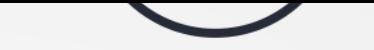

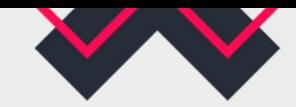

### **RETOUCHER**

(web) <https://retoucher.online/ru/upload>

Инструмент для удаления фона бесплатно. Технология обработает любое изображение за 5 секунд: это может быть личная фотография, логотип или рекламный макет.

Он позволяют отредактировать и скачать изображение с белым, прозрачным или новым фоном в форматах 19 PNG, JPG.

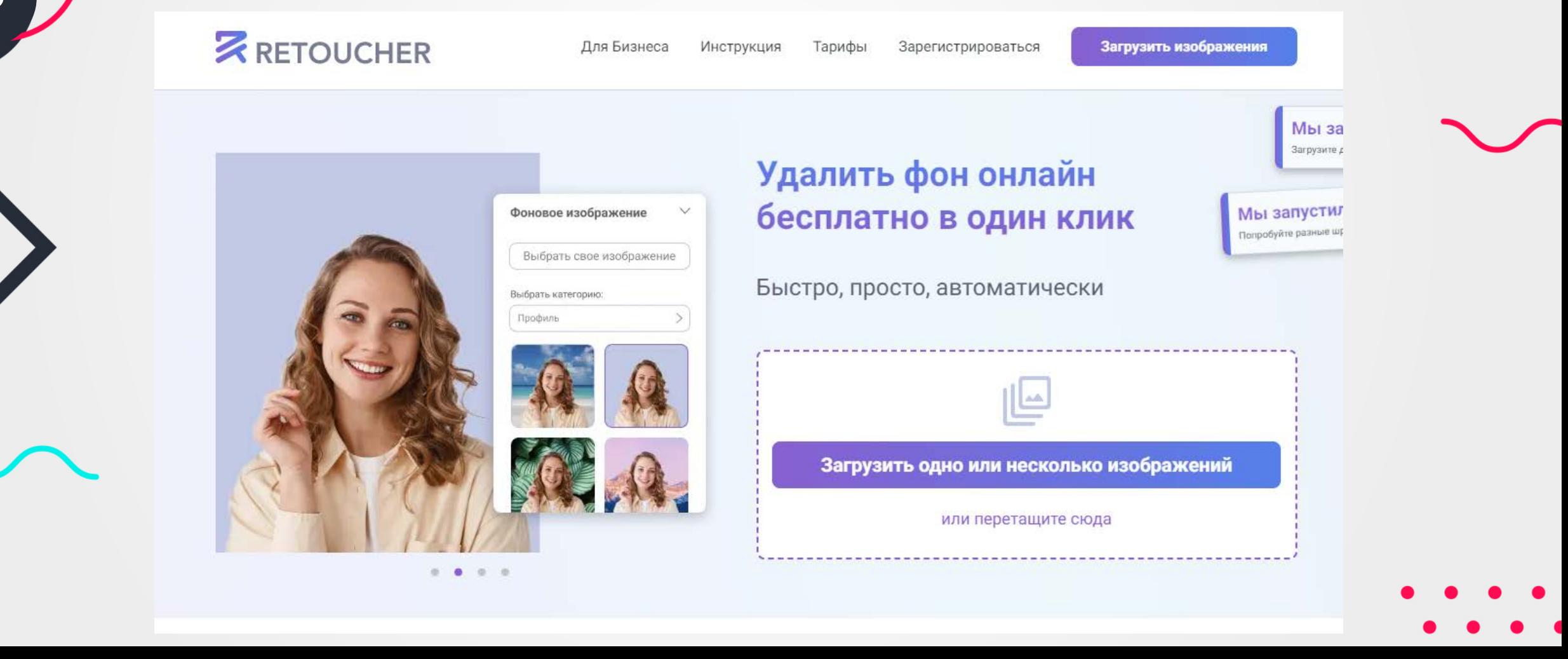

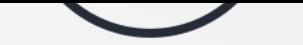

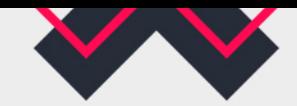

### **POWERPOINTBASE**

(web) <https://www.powerpointbase.com/>

Powerpointbase –Вы можете найти и бесплатно скачать шаблоны презентаций Power Point на самые разные темы. Если Вам нужны строгие бизнес-шаблоны, творческие ... Для удобства поиска все наши шаблоны презентаций Power Point разделены на категории, что существенно упростит поиск нужного Вам шаблона. Каждый наш шаблон имеет описание и демонстрационные примеры слайдов. Любой шаблон Вы можете загрузить в Google Slides.

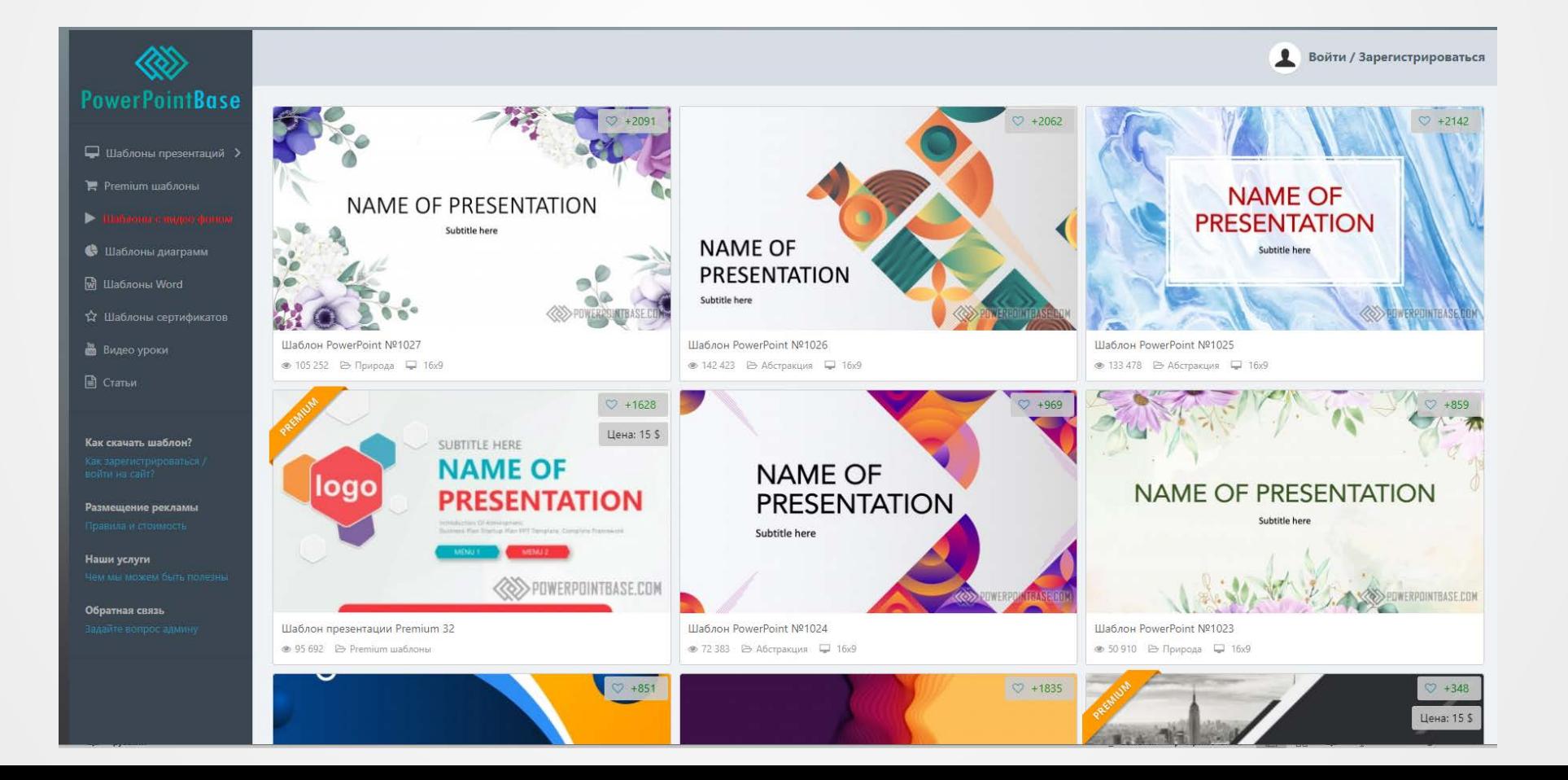

**20**

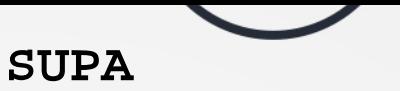

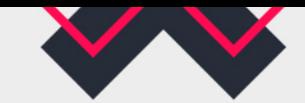

Пост для

Telegram

### (android, ios, web[\)https://supa.ru/](https://supa.ru/)

Supa — это лёгкий в освоении браузерный видеоредактор. Часть его функций доступна бесплатно, а интерфейс на русском языке. Обычно пользователь создаёт видеоролик с помощью шаблона, выбирая объекты из внутреннего каталога контента, меняя всё от фона до шрифтов надписей. Помимо доступа к собственной библиотеке конструктор даёт возможность импортировать файлы с устройства. Простой интерфейс и наличие готовых шаблонов делает работу с сервисом интуитивной. Зачастую нажать несколько кнопок значит кардинально поменять концепцию ролика.

Supa больше подходит для монтажа коротких видео и креативов в социальные сети, вроде сториз или рекламы.

**Видеообучение по работе в Supa:** 

### [https://skillbox.ru/media/marketing/kak\\_za\\_10\\_minut\\_sozdat\\_videorolik/](https://skillbox.ru/media/marketing/kak_za_10_minut_sozdat_videorolik/) <https://www.youtube.com/playlist?list=PLGthZdrVcKBVnJY1zwFoCG3XZ92ZlNHNe> **J** SUPA Шаблоны видео и изображений О поиск по шаблонам Для любой задачи Все шаблонь Выберите формат, который вы хотите создать Пользовательские Лучшие шаблоны Акции и скидки <sup>508</sup> Реклама Анонсы <sup>611</sup> Facebook noc Youtube пидео Instagram 3:4 Stories<sup>976</sup>

Образование / Курсы

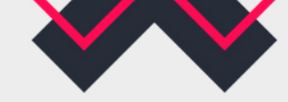

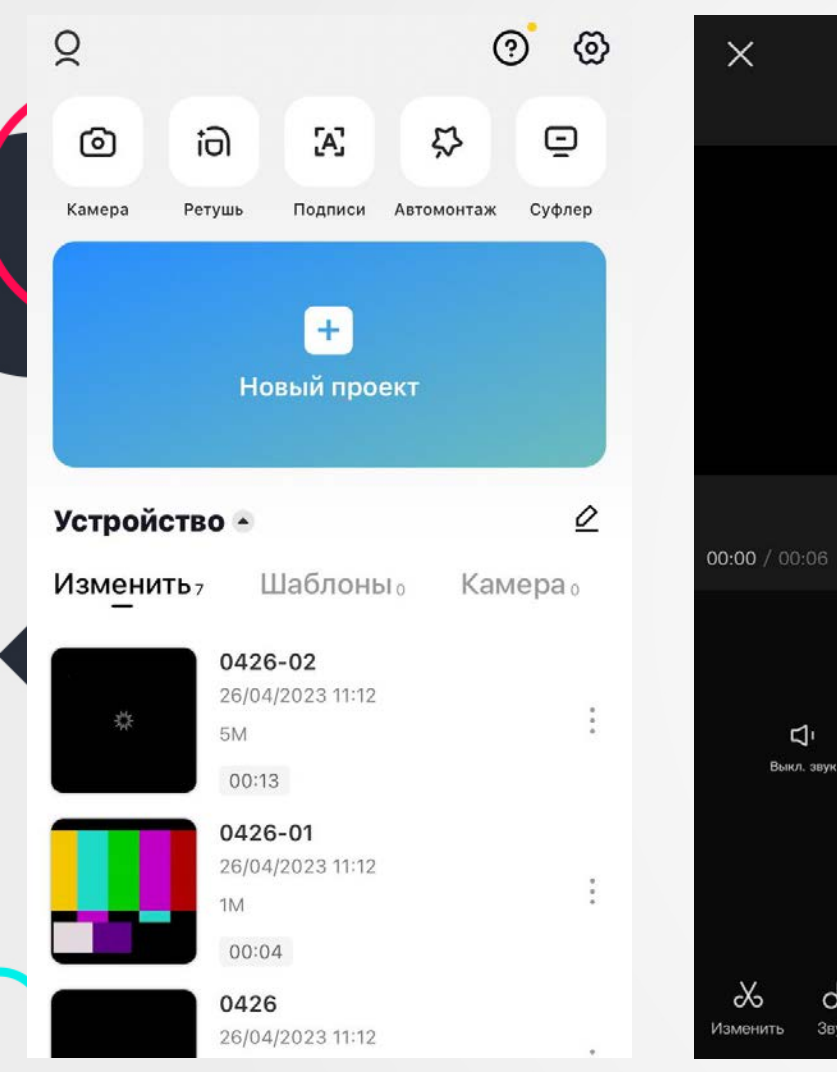

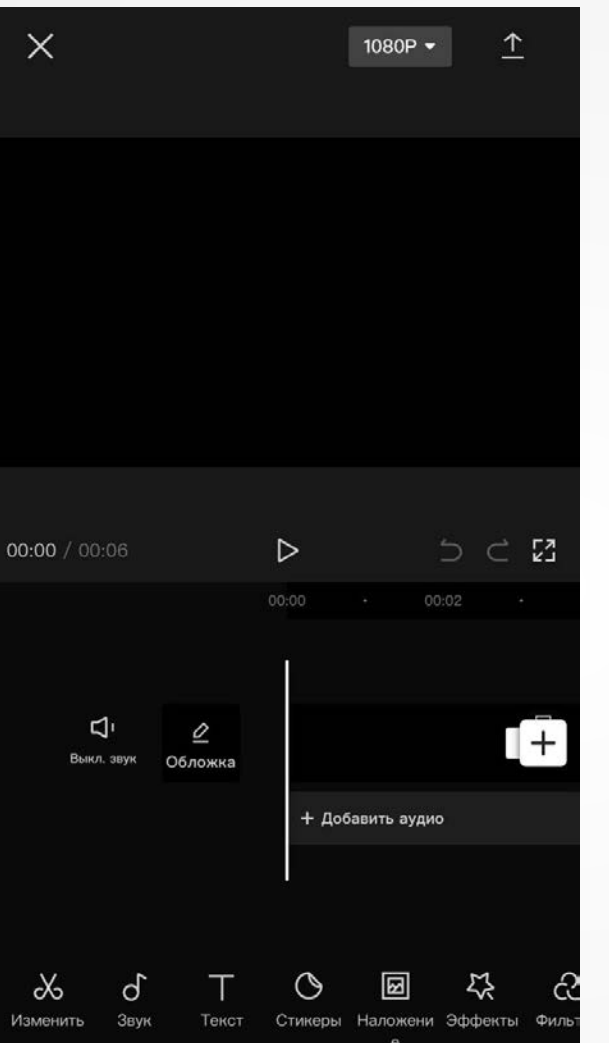

## **CAPCUT**

(android, ios)

CapCut – это популярная бесплатная программа для редактирования видео с русским интерфейсом. Благодаря простоте она подойдёт как начинающим блогерам, так и для обработки домашнего видео, а также для пользователей, желающих научиться монтировать. С её помощью можно создать анимацию или слайд шоу за несколько кликов.

С помощью CapCut можно редактировать и сохранять видео в высоком качестве, которое не всегда доступно для других аналогичных приложений. При этом качество не ухудшается. Эта программа может обрабатывать как видео с низким разрешением, так и HD. Количество кадров можно установить от 15 к/с, до 60 к/с.

Также редактор CapCut позволяет применять множество фильтров, соответствующим различным местам, условиям съёмки и событиям. Например, есть фильтр для съёмок, сделанных на пляже, на новый год, на свадьбе и другие.

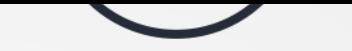

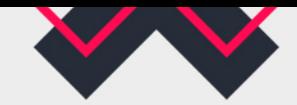

### **FREEPIK**

(web)<https://ru.freepik.com/home>

Freepik – это банк изображений с собственной производственной компанией, предлагающий более 10 миллионов графических ресурсов. Среди визуального контента, создаваемого и распространяемого онлайнплатформой, вы можете найти фотографии, PSD, иллюстрации и векторы. Платформа работает по модели freemium, что означает, что пользователи могут получить доступ к большей части контента бесплатно, но также можно приобрести подписку, чтобы получить больше ресурсов.

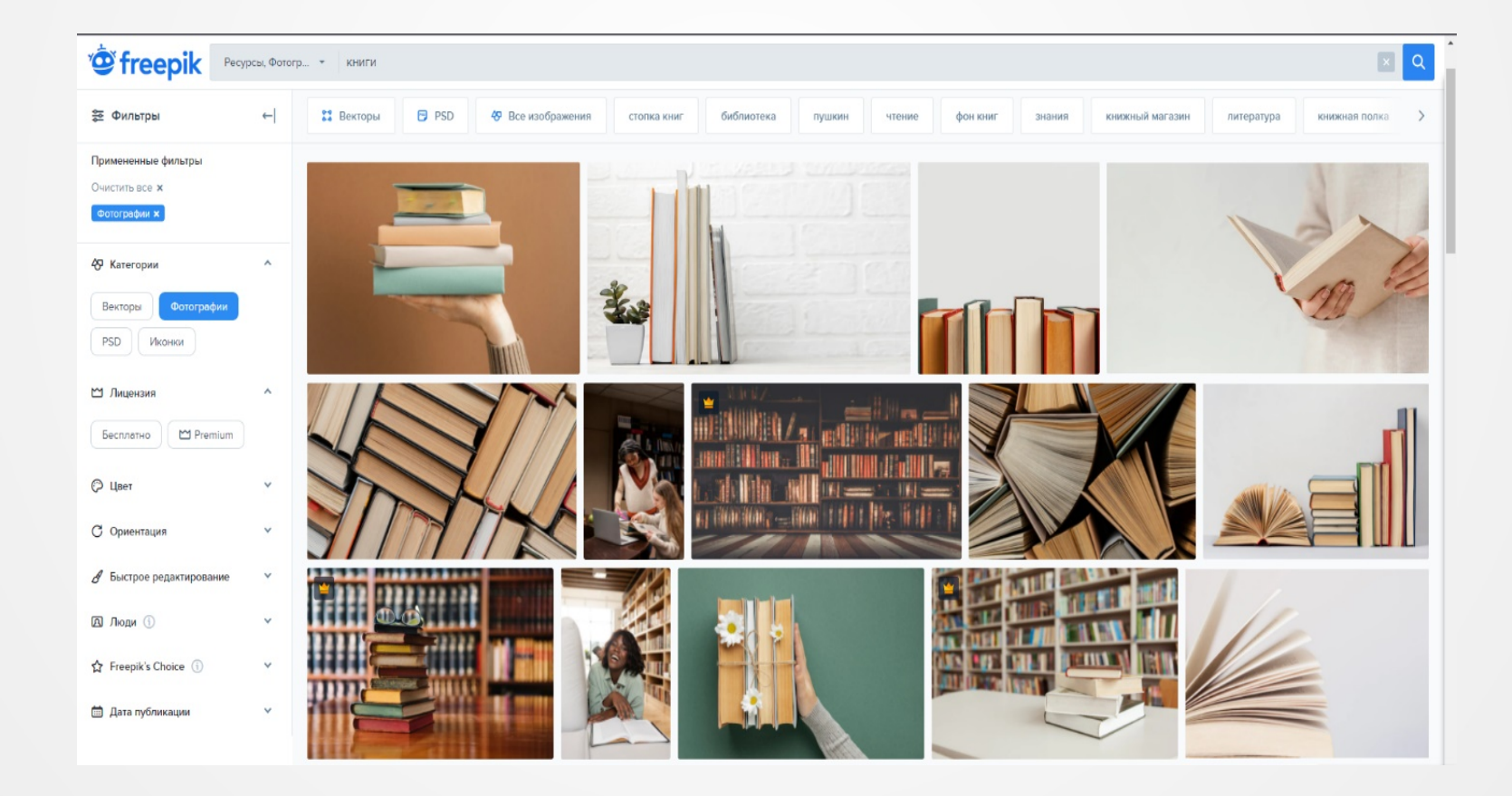

**23**

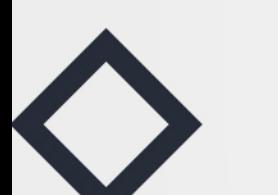

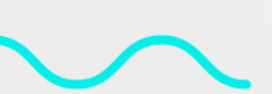

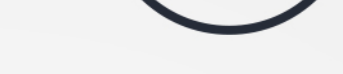

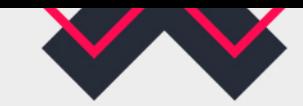

### **PINTEREST**

(android, ios, web)<https://ru.pinterest.com/#bottom>

Pinterest – это виртуальная доска, на которой пользователи размещают видео, картинки — пины. После регистрации доступны стандартные доски. На досках — пины, которые сохраняют пользователи. Можно создавать множество досок по разным темам.

Это целая визуальная поисковая система, копилка идей <sup>и</sup> кладезь вдохновения. **24**

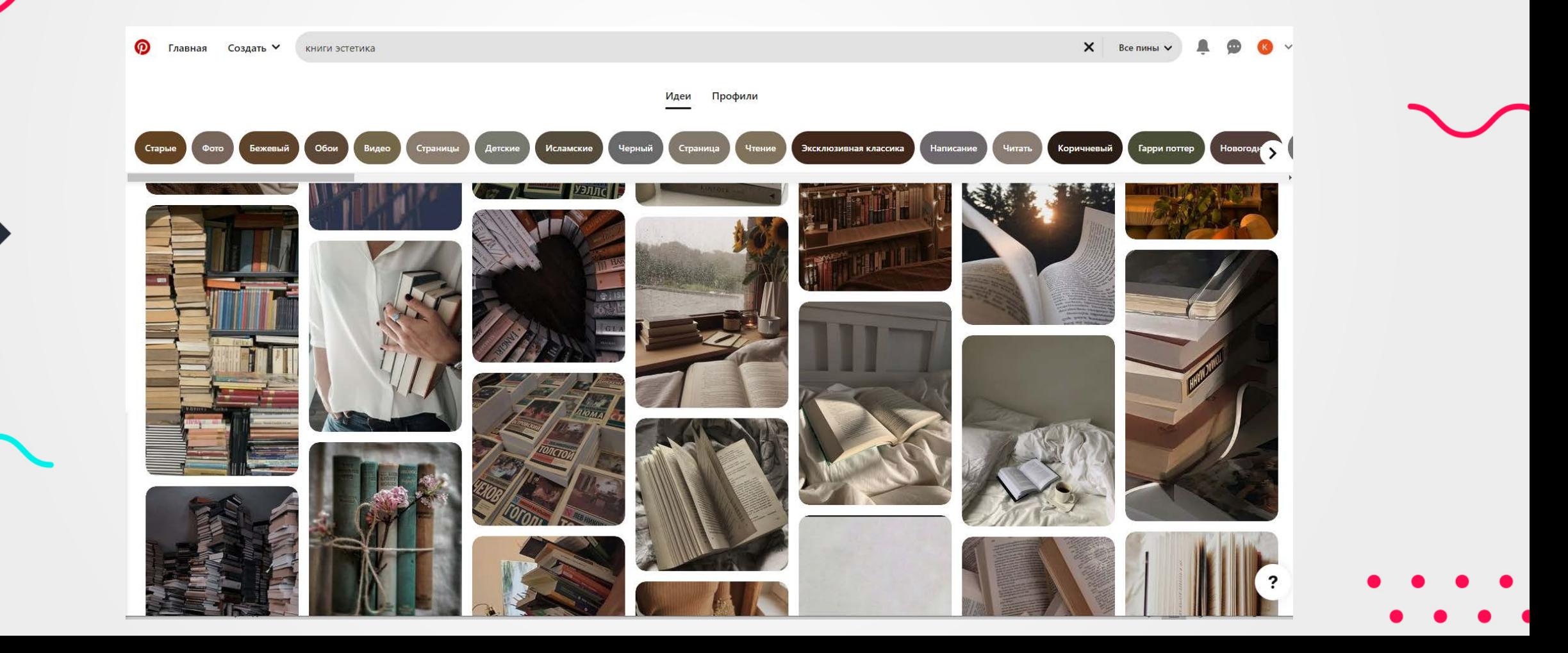

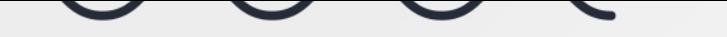

**25**

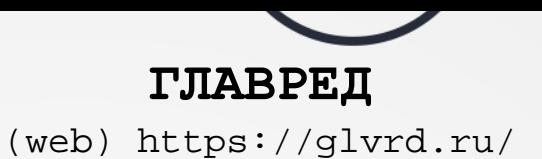

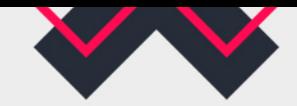

Главред — это сервис для улучшения текста.

Главред помогает находить в тексте стоп-слова: языковой мусор, рекламные и журналистские штампы, признаки плохого синтаксиса и канцелярит. Без этих слов текст становится понятным, коротким и информативным. Мы называем это информационным стилем.

Главред находит в тексте рекламные, газетные и бытовые штампы, канцелярит, неточные и брехливые формулировки, необъективные оценки, огульные обобщения, плеоназмы, паразиты времени, неправильно используемые заимствования, некоторые проблемы синтаксиса, страдательный залог, вводные конструкции, модальность, матерные выражения и некоторые эвфемизмы.

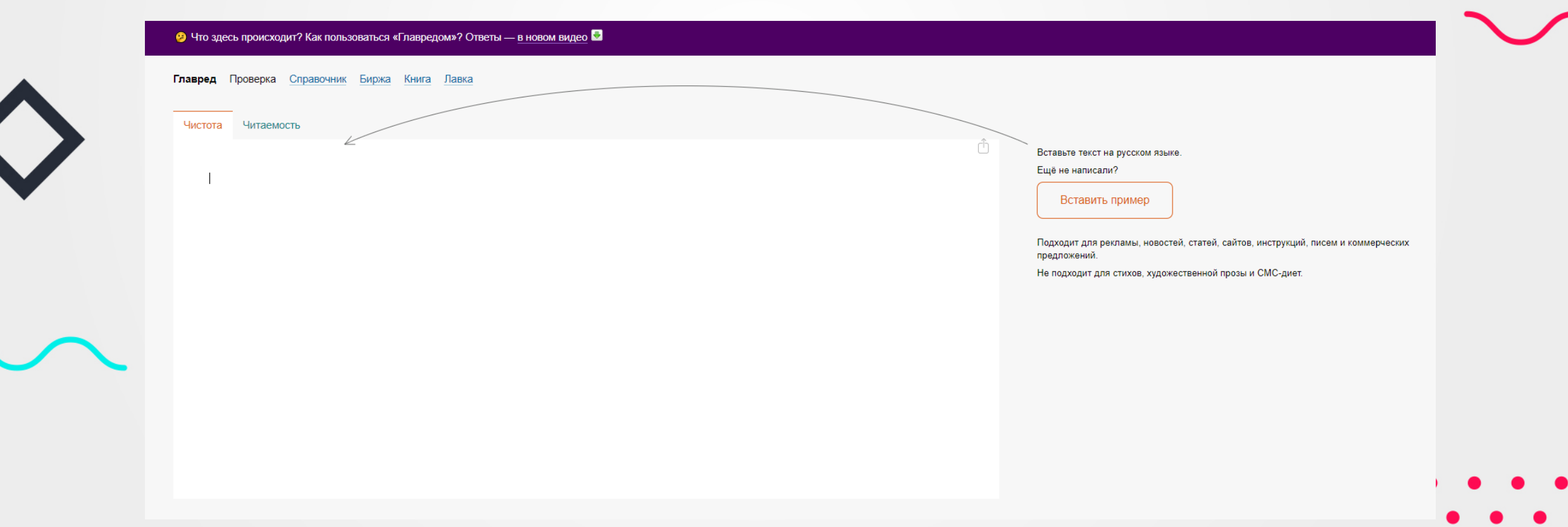

**26**

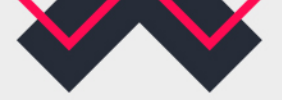

# **ПРИМЕРЫ ГРУПП ВКОНТАКТЕ С ХОРОШИМ ВИЗУАЛЬНЫМ ОФОРМЛЕНИЕМ**

Росмолодёжь <https://vk.com/rosmolodez>

Библиотека имени Маяковского [https://vk.com/mayakovka\\_info](https://vk.com/mayakovka_info)

Пушкинка | Орёл <https://vk.com/pushkinka57>

Библиотеки Благовещенска [https://vk.com/biblioteki\\_blag](https://vk.com/biblioteki_blag)

Литрес Книги <https://vk.com/mylitres>